## **Aufgabenblatt 8 - Taschenrechner**

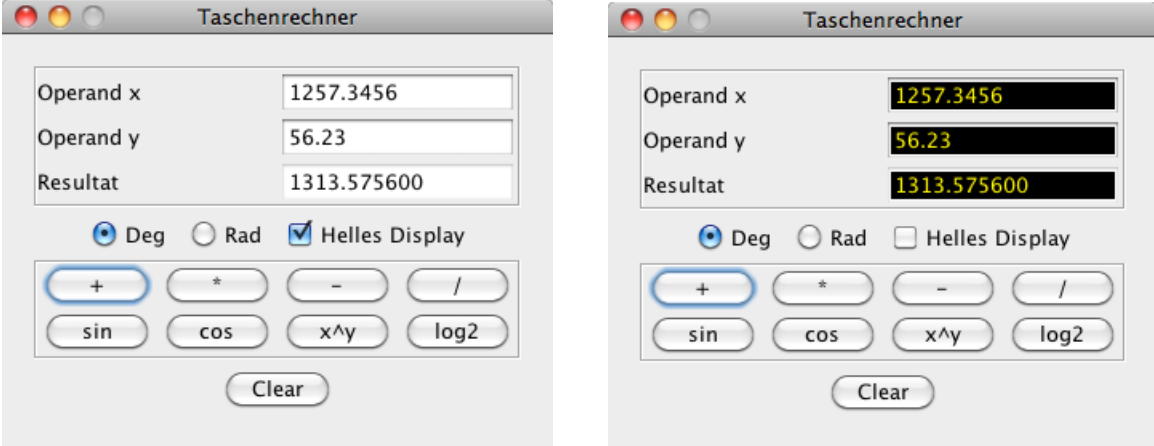

Realisieren Sie einen kleinen Taschenrechner für Gleitkommazahlen mit der in der Abbildung dargestellten graphischen Benutzerschnittstelle.

Beachten Sie bitte folgende Punkte:

- Bei Drücken der Schaltflächen (Buttons) +,  $*,$  -, / und  $x^y$  (x hoch y) werden die zwei Operanden miteinander verknüpft und das Ergebnis in das Resultatfeld geschrieben.
- Die Schaltflächen sin, cos und log2 werden nur auf den Operanden x angewandt. Der Operand y wird dann auf 0 gesetzt.
- Die Tastknöpfe Deg und Rad bewirken, dass sin und cos in Grad bzw. in Bogenmaß (rad) gerechnet werden.
- Mit dem Auswahlknopf "Heller Display" wird der Hintergrund der Texteingabefelder auf hell bzw. dunkel gesetzt.
- Mit der Clear-Taste werden alle Operanden und das Resultat auf 0 gesetzt.
- Eine falsche Eingabe bei den Operanden soll abgefangen werden, indem eine Fehlermeldung auf die Konsole ausgegeben und kein Resultat produziert wird. Freiwillig: die Schriftfarbe des falsch eingegebenen Operanden kann auf rot gesetzt werden. Sobald eine erneute Eingabe in das Eingabefeld erfolgt, kann mit Hilfe eines KeyListener die ursprüngliche Schriftfarbe wieder hergestellt werden.

Folgende Hinweise können hilfreich sein.

- Bauen Sie die Texteingabefelder, die Einstellknöpfe, die Schaltflächen für die Operationen und die Clear-Taste in ein jeweils eigenes Panel ein und bauen Sie dann alle Panels in das Hauptfenster ein.
- Die Hintergrundfarbe kann mit setBackground(Color) und die Schriftfarbe mit setForeground(Color) gesetzt werden.

Für die Formatierung des Resultatfeldes könnte die Methode String.format(Locale.US, format, args) hilfreich sein.